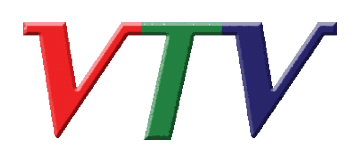

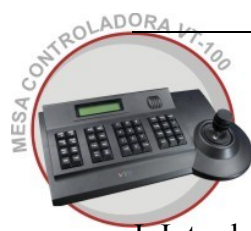

# Índice

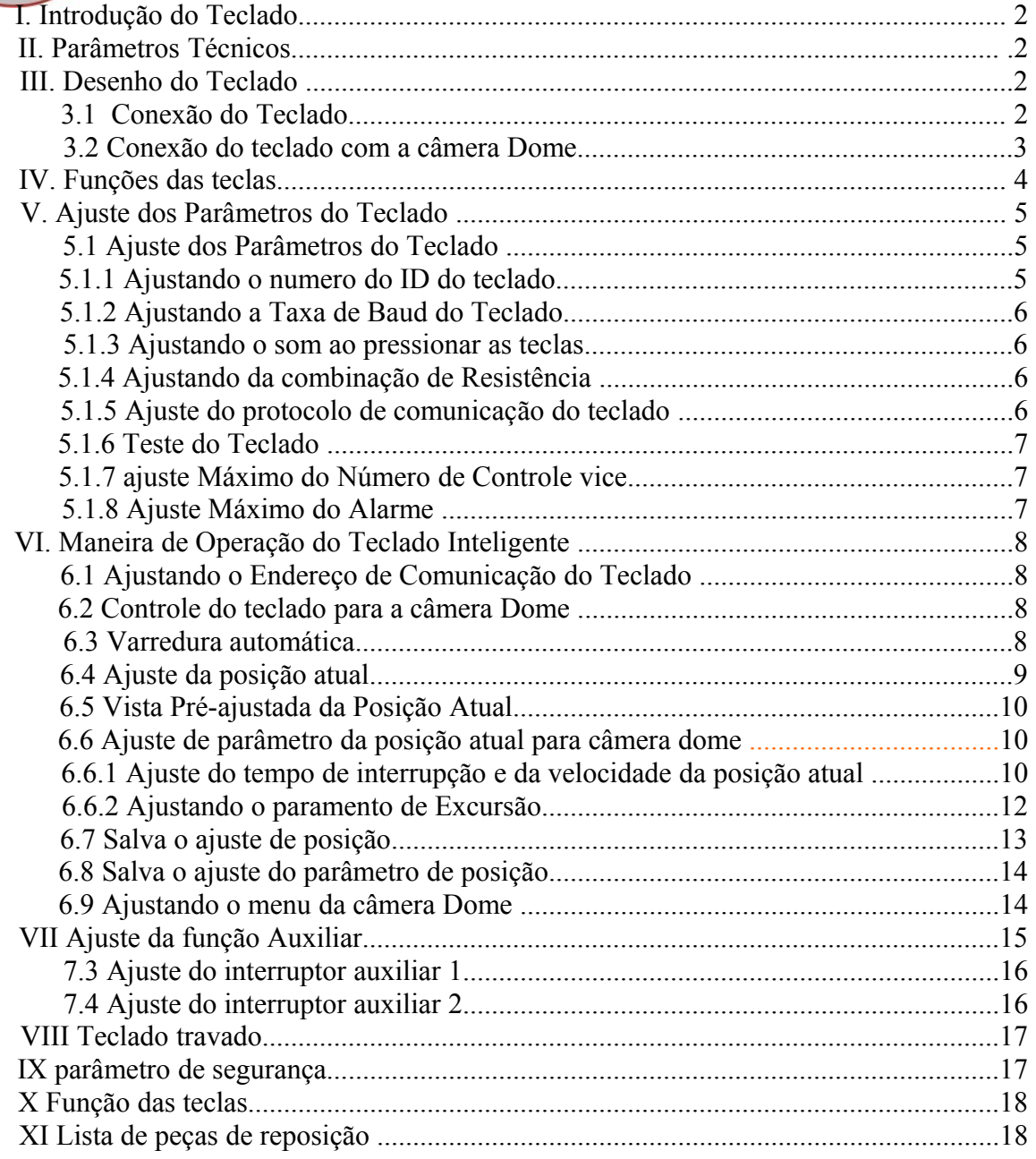

# **I.Vista geral Do Teclado**

O teclado é usado para controlar o Speed Dome inteligente. O teclado é o dispositivo principal entre o operador e o dispositivo no sistema de monitoração. Pode ser considerado como o teclado principal do controle e como o segundo teclado do controle.

1. A tela de cristal líquida "LCD" é considerada como a relação entre o operador e o dispositivo. É direto, conveniente, fácil de seguir e faz saber a quantidades de informação grandes.

2. Proporção Joystick (Opções: Controle PTZ do Joystick e controle PT do joystick. Use este joystick para operar em alta velocidade o Dome. Isto é fácil para o usuário com boa manipulação e flexibilidade de manuseio.

3. A função do fechamento do teclado pode impedir usuários desautorizados para operar o teclado.

4. Forneça o sinal de saída do controle RS485 e ofereça também o sinal de controle RS232 padrão.

# **II. Parâmetros Técnicos do Teclado Inteligente**

- 1. Taxa de comunicação de baud: 1200 bps; 2400 bps; 4800 bps 9600 bps
- 2. Protocolo: PWT Protocolo, PELCO \_ D, PELCO \_ P, Kalatel, Samsung
- 3. Formato de Dados: N, 8.1
- 4. Entrada de Alimentação: AC/DC 9V-12V
- 5. Controle Maximo da câmera do Dome: 1024²
- 6. Alimentação: 5W

#### **III. Desenho do Teclado Inteligente**

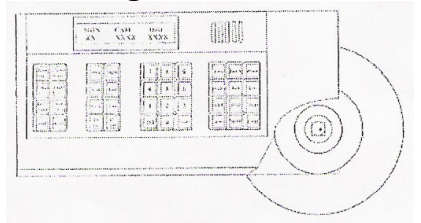

# **3.1 Conexão do Teclado Inteligente**

Introduza um cabo de dados na porta B do teclado que se localiza a direita na parte traseira do painel. Introduza a outra extremidade na caixa do fio. Veja a figura abaixo:

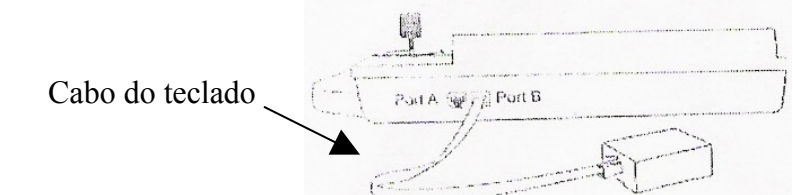

#### Fonte de alimentação 12VDC  $\circledcirc$   $\circledcirc$   $\circledcirc$ han<br>Bill Port A  $\overline{\mathscr{C}_f}$  Port B RS485 sinal  $\circledast$  $\left(\begin{matrix} \mathbf{d} \\ \mathbf{d} \end{matrix}\right)$  $\circledcirc$  $\circledcirc$  $\overrightarrow{DC}$  12V $n + 12V -$

# **Imagem interna da função dos fios na caixa**

#### **3.2 Conexão do teclado com a câmera Dome**

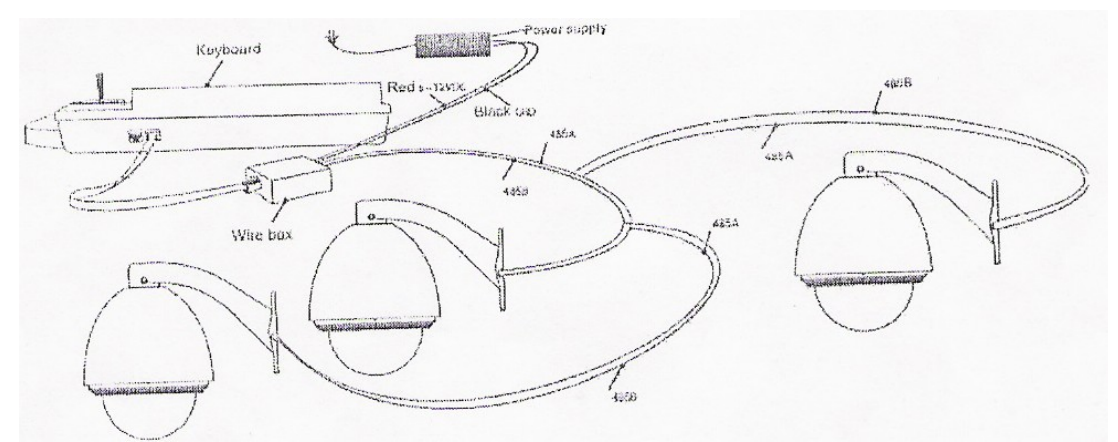

Manual de Instrução do Teclado Inteligente

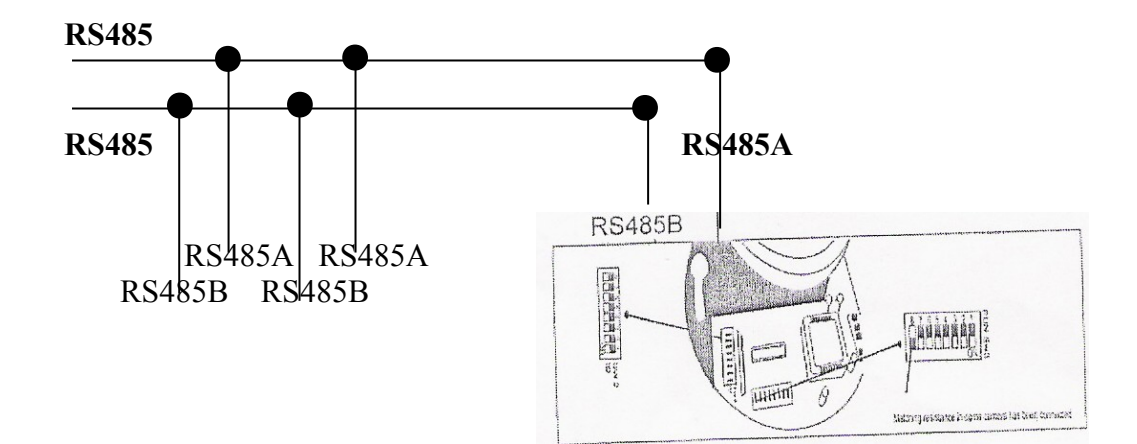

#### **IV. Funções das teclas**

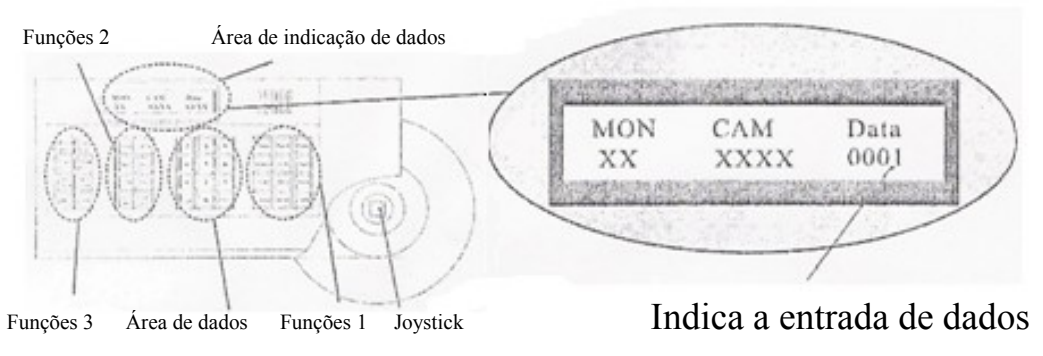

- Joystick: Controla os giros da câmera dome: Para baixo, acima, Esquerda, Direita, Esquerdo-acima, Esquerdo-baixo, Direito, Direito-baixo.
- Função Área 1: Seleciona a câmera do Dome e a exploração do controle automático.
- Área de dados: Entrada de números, Espaço livre e confirmação.
- Função Área 2:Alterna o menu, Saída e Ajuste da posição atual.
- Função Área 3: controla a lente da câmera do dome e o fechamento e destrava mento do teclado.
- Área de Indicação Dados: Exposição De Dados

# **Veja a baixo as funções de explanação das teclas.**

Tecla AUTO: Ação do automático da câmera dome

Tecla Pan-A: Ajusta o ponto onde começa a varredura automático da câmera Dome .

Tecla Pan-B: Ajusta o ponto onde começa a Varredura automática da câmera Dome. Tecla Enable: ajusta a abertura do alarme

Tecla ACK: Confirmação da função do menu da câmera dome

Tecla List: Seleção da função do menu da câmera dome

Tecla CAM: Seleção do endereço da câmera dome

Tecla CLR: Cancela o número de entrada na área de exposição dos DADOS.

Pressione CLR para apagar o número de entrada quando houver erro ou necessite de entra com outro número.

Tecla ENTER: Quando você pressionar a tecla ENTER, o número entrara na área ou na função selecionada de dados e executara esta operação imediatamente.

Tecla Scan: Ajusta a função da excursão do teste padrão da câmera dome

Tecla Call: Ajusta a função da posição Atual da câmera dome

Tecla F1: Cursor do menu do teclado acima. Tecla F2: cursor do menu do teclado para baixo

Tecla FUN: Pressione a tecla FUN para seqüência os itens do menu.

Tecla EXIT: Sai do menu da classe 2 para o menu da classe 1 ou da classe 1 para modo de operação normal.

Tecla LOCK: Após ter pressionado esta tecla; Entrara com senha 6688, o teclado está sob status Fechado. Para abre o teclado entre com 6688

Tecla SHIFT: Com < SHIFT> + < AUTO> está pressionando a tecla SHIFT e tecla AUTO.

Tecla SHIFT + AUTO: Começa a varredura acima 360º. Tecla SHIFT + Scan: ajusta a posição atual.

Outras teclas tais como GRP, SEQ, EM SEGUIDA, ÁREA, DVR, O MPX é projetado para outro dispositivo terminais.

### **Controle da lente da câmera**

Aproximação do Zoom: Pressione tecla<Zoom in > ou faz uma rotação no joystick. Afastamento do Zoom: Pressione tecla < Zoom out > retrocede a rotação do joystick. Focalizar Distante: Pressione tecla < FOCUS far> Focalizar Próximo: Pressione tecla< FOCUS near > ÍRIS aberta: Pressione tecla< IRIS open > ÍRIS próxima: Pressione tecla< IRIS close>

### **V. Ajuste dos parâmetros do teclado**

#### **A taxa de baud do teclado e o protocolo de comunicação inteligente deve ser compatível com a câmera dome.**

#### **5.1 Ajuste dos Parâmetros do Teclado**

Pressione a tecla FUN duas vezes até que o LCD indique:

2) Keyboard Setup

Pressione a tecla ENTER no teclado para entra no submenu. Pressione o tecla FUN para visualizar as opções do submenu. Pressione a tecla EXIT para sair do submenu.

#### **5.1.1 Ajustando o numero do ID do teclado**

Pressionando a tecla ENTER quando estiver sobre a tela "Keyboard setup" até que o LCD indique:

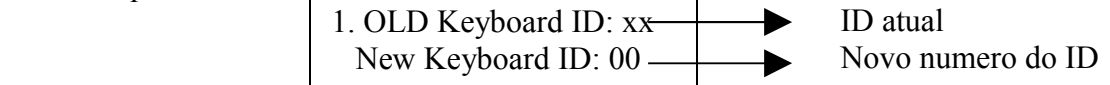

Números de entrada (0-16), pressione ENTER para a confirma. O ID novo será visualizado imediatamente.

Teclado Principal do Controle ID: 00, Teclado Vice do Controle ID: 1-16.

O teclado desativado esta com o ID Nº.: 00. Isso também serve para a câmera Dome. Verifique o ID do teclado, se o numero do Id não estiver ajustado corretamente, você não é capaz de controla o dispositivo e nem a câmera Dome.

#### **5.1.2 Ajustando a Taxa de Baud do Teclado**

Pressione a tecla FUN até que o LCD indique:

 $\rightarrow$  Taxa de corrente de baud Nova entrada de taxa de baud 2. OLD Baud Rate: xxxx New Baud Rate: 0000

Opções da Taxa de baud: 9600. 4800. 2400. e 1200

Taxa de baud desativada: 9600bps

Digite a nova taxa de baud na área DATA, e pressione a tecla ENTER para a confirmação da nova taxa de baud.

A taxa de baud nova aparecera imediatamente.

#### **5.1.3Ajustando o som ao pressionar as teclas**

Pressione a tecla FUN até que o LCD indique:

Indica o ajuste da corrente Seleciona a preferência do som 3. Current sound: ON Your selections:

Pressione a tecla < F1/ON > que mostra "on"; Liga a função do Som. Pressione a tecla ENTER para a confirmação.

Pressione tecla <F2/OFF> que mostra "off"; desliga a função do Som. Pressione a tecla ENTER para a confirmação.

O status do som normal é aberto.

#### **5.1.4 Ajustando a combinação da resistência(150 Ω)**

Pressione os tempos da tecla FUN até que o LCD indique:

 Indica o ajuste da corrente 4. Match Resistor: OFF Your selections:

Pressione a tecla < F1/ON > que mostra "on"; isto colocará a resistência servida entre RS485 D+ e D-.

Pressione a tecla < F2/OFF > que mostra "off"; isto separará a resistência servida de RS485 D+ e D -.

Pressione a tecla ENTER para a confirmação. O status normal está aberto.

# **5.1.5 Ajustando o Protocolo de Comunicação do Teclado**

Pressione a tecla FUN quatro vezes até que o LCD indique:

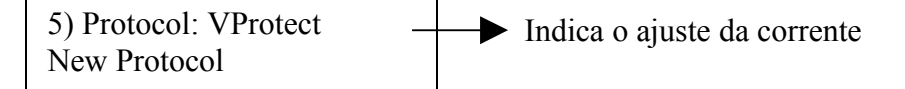

Pressione a tecla "1" que mostra o protocolo de "VIDEOTREC", pressione "ENTER" para a confirmação.

Pressione a tecla "2" que mostra "PEL-D", Protocolo de PELCO-D, pressione "ENTER" para a confirmação.

Pressione a tecla "3" que mostra "PEL-P", Protocolo de PELCO-P, pressione "ENTER" para a confirmação.

Pressione a tecla "4" que mostra "KALATEL", Protocolo de KALATEL, pressione "ENTER" para a confirmação.

Pressione a tecla "5" que mostra "SAMSUNG", Protocolo de SAMSUNG, pressione "ENTER" para confirma desativando nosso protocolo de VIDEOTREC.

# **Manual de Instrução do Teclado Inteligente**

# **5.1.6 Teste do Teclado**

Pressione a chave FUN até que o LCD indique:

6. Keyboard test

Pressione a tecla ENTER para a confirmação, uma tela em branco aparecerá. Pressione as teclas para a visualização dos nomes.

Pressione < EXIT> para deixar o status de teste e para retornar ao menu principal.

Se o teste do teclado não indicar os nomes das teclas correto, o teclado pode está danificado.

# **5.1.7 Ajuste Máximo do Número de Segundo controles**

Pressione a tecla FUN até que o LCD indique:

Ajuste desativado 7. MAX Slave ID: 00 Input new ID: 00

Número de entrada (00-16), Pressione "ENTER" para a confirmação. Se o teclado estiver ajustado em: 01,02 ... 16, é quantidade total de controles do teclado que esta sendo usado.

# **5.1.8 Ajuste Máximo do Alarme**

Pressione a tecla FUN até que o LCD indique:

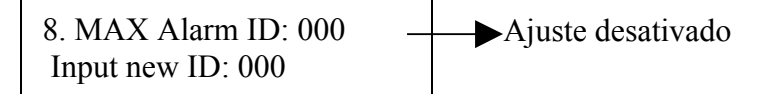

Número de entrada, o maior numero de entrada do terminal de alarme é 239. Pressione "ENTER" para a confirmação.

Se o teclado esta ajustado em: 000, 001, 002 ... 239, é quantidade relativa total do alarme quando esta operando.

# **VI. Modo de Operação do Teclado Inteligente**

O inicio da relação com as opções gerais do menu depois que o teclado é conectado à fonte de alimentação.

O LCD indica como segue:

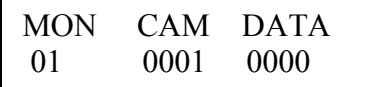

# **6.1 Ajustando o Endereço de Comunicação do Teclado**

Números de entradas "1~1024" (endereço da câmera Dome) dentro da área de dados, Pressione o numero + CAM.

O número relativo é identificado na área da CAM.

### **6.2 Controle do teclado para a câmera Dome**

Quando o joystick esteve sendo operado no teclado, a câmera dome fará o movimento relativo. Ao movimenta a câmera dome a velocidade de funcionamento pode chegar.  $(0.4\text{°} / \text{S} - 280\text{°} / \text{S})$ 

Quando a coluna "DATA" não mostrar "0", a coluna "DATA" indica o endereço da câmera do Dome.

Quando a coluna "DATA" mostrar "0", a coluna "CAM" indica o endereço da câmera do Dome.

(protocolo PWT (VIDEOTREC) para a tomada de exemplo de operação da câmera dome).

# **6.3 Varredura automática (varredura 2 Pontos, Varredura de 360º).**

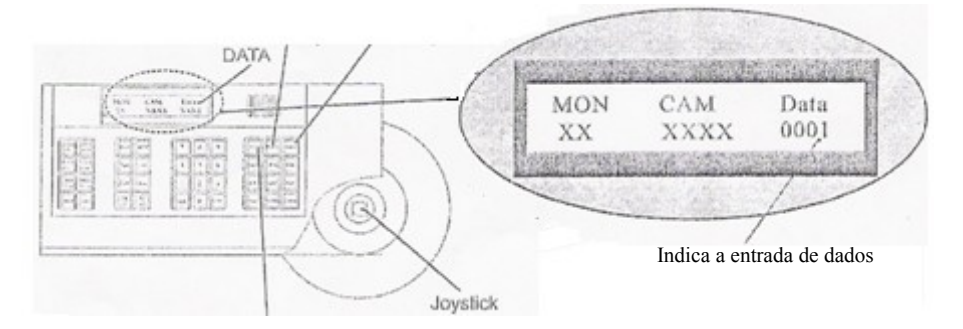

# **A. Varredura de 2 pontos.**

O operador pode escolher um ponto simples para o funcionamento ou apontar a varredura (também chamando a varredura para trás-e-adiante). Para fazer isso, ajusta primeiramente o ponto atual (ao mesmo tempo ajustado o tempo de interrupção no ponto A), e ajustando o ponto atual B (ao mesmo tempo ajustado o tempo de

interrupção no ponto B) assim executa finalmente o comando para fazer a varredura entre os pontos A e B.

Pressione a tecla CLR na área DATA do teclado para apaga o valor na coluna DATA.

# **Manual de Instrução do Teclado Inteligente**

1. Para ajusta o ponto A. Mova o joystick para a posição desejada.

2. Ao menu principal incorpore uma estadia de interrupção para o ponto A. Exemplo: se o tempo de interrupção for 2 segundos o teclado indica:

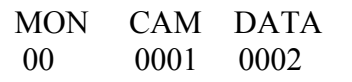

3. Pressione a tecla "PAN A".

4. Para ajusta o ponto B, mova o joystick para a posição desejada.

5. Ao menu principal incorpore uma estadia de interrupção para o ponto B.

6. Entre com a velocidade em uma classe (1-64) e pressione a tecla "AUTO".

Isto começará a varredura de 2 pontos.

# **B. "Varredura" 360º**

O operador pode também começar uma varredura de auto cruzamento. Esta varredura girará 360º.

Pressione a tecla CLR na área DATA do teclado para apaga o valor na coluna DATA. 1. No menu principal, entre com o numero do grupo.

Exemplo: do Grupo N°. 4; exposição do teclado:

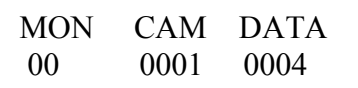

2. Pressione Shift + Scan para o lugar PTZ para varredura do grupo.

OU

1. Mova o joystick para a posição desejada.

2. Aplique e direção, a velocidade (1-64) e aplique então a tecla Shift+AUTO.

# **Com um leve toque no joystick faz para a varredura.**

# **6.4 Ajuste de pré-posições**

1. Pressione CLR para cancelar o número na área de dados.

2. Indique o número da primeira pré-posição que você deseja ajustar. Você pode ajustar até 128 pré-posições

Ex.Ajustado a pré-Posição N°. 1. teclado indica:

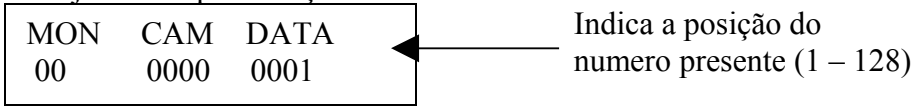

3. Ajusta a câmera à posição desejada incluindo a posição, Zoom da câmera, foco e íris.

4. Pressione Shift + Call para confirmação final

#### **6.5 Visão dos ajustes das pré-posições**

- 1. Pressione CLR para ver os números na área de dados.
- 2. Entre com endereço do Dome na área DATA e pressione tecla <CAM >.
- 3. Entre com o numero da pré-posição que você que de ver.

Exemplo: Visão da pré-posição N°. 5.

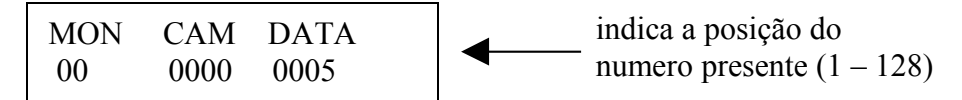

4. Pressione as teclas 5 + CALL. A Câmera Dome movimentara para a pré-posição N°. 5.

# **6.6 Ajuste dos parâmetros das Pré-posições da Câmera do Dome (o protocolo do PWT tem esta função)**

Pressione a tecla FUN até que o LCD indique:

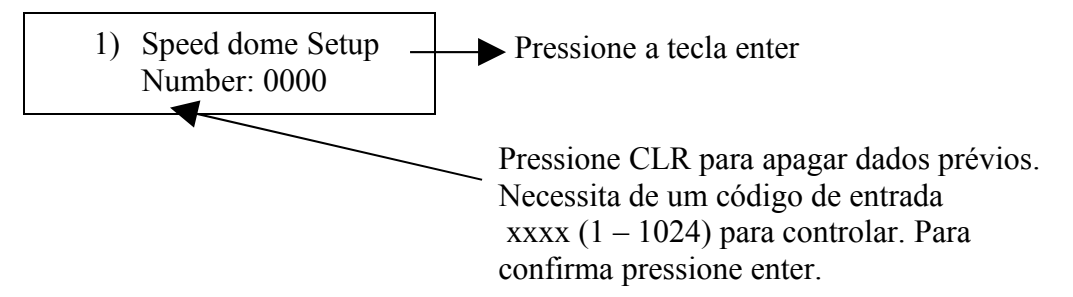

Pressione a tecla ENTER para ajustar a posição atual da câmera do Dome. Abaixo do menu é submenu. Pressione o FUN no submenu após ter incorporado este menu principal.

#### **6..61 Ajuste do Tempo de Interrupção e da Velocidade da Pré-posições**

A câmera dome tem a capacidade de ajustar até 128 posições atuais através do teclado. Pode ajustar uma velocidade e direção em cada pré-posição de 0.4/s a 280/s (1-64 classes) e tempo de interrupção de (1-60 segundos).

Nota: A câmera Dome pode girar em velocidades lentas e em velocidades rápidas. Sua velocidade pode ser dividida em 64 classes. A menor velocidade é 1 e 64 é a maior velocidade.

Para volta ao menu principal pressione a tecla Exit até que a tela indique:

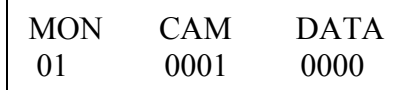

1. No menu principal, Pressione a tecla FUN uma vez. Para indicações do teclado:

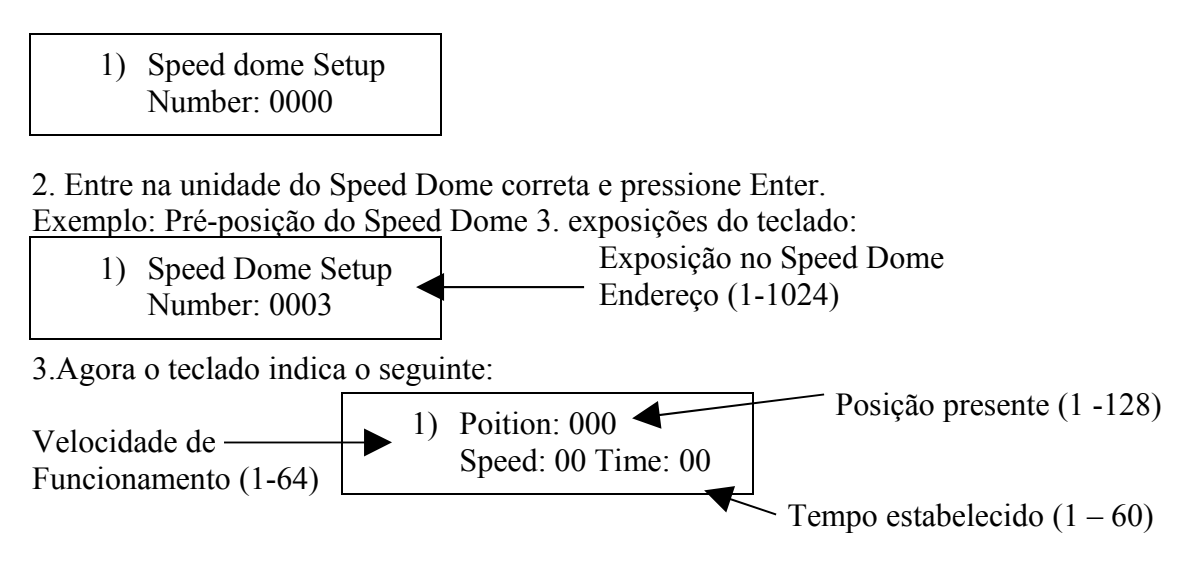

### **Pressione a Tecla <F1on> no teclado para mover o cursor para cima ou para baixo**

4. Pressione a tecla CLR para apaga os dados antes de programar uma posição atual nova.

5. Entre na posição desejada pressionando Enter.

6. Pressione F1on para seleciona a velocidade. Usando as teclas dos números incorpore a velocidade e direção desejada.

7. Pressione F1on para seleciona o tempo. Usando as teclas dos números incorpore o tempo de interrupção desejado.

Por exemplo: Ajuste a velocidade e a direção do pré-posição N°. 6 na classe 64 (alta velocidade), tempo de duração 5 segundos. Ajuste a velocidade e a direção da préposição N°. 2 na classe 10, tempo de duração 10 segundos.

1. Pressione a tecla FUN uma vez.

2. Pressione CLR para cancelar os dados.

3. Entre 06 (Nota: Ajustando a pré-posição Nº.6) pressione a tecla Enter para confirmação.

4. Pressione a tecla F1on para mover o cursor para o tempo: 00

5. Entre 64, pressione Enter.

6. Pressione a tecla F1on para mover para trás o cursor para o tempo: 00

7. Entre 05, pressione Enter.

8. Pressione F1on para mover para trás o cursor para 1. Posição: 001

9. Pressione CLR para apagar 0006

10. Entre 02, pressione Enter.

11. Pressione a tecla F1on para mover o cursor para a velocidade: 64

12. Pressione CLR para apagar 64

13. Entre 10, pressione Enter.

- 14. Pressione a tecla F1on para mover o cursor para o tempo: 05
- 15. Pressione CLR para apagar 05
- 16. Entre 10, pressione Enter

Não se esqueça de pressionar Enter para confirmar cada pré-posição. Não fazendo isto resultará em informação perdidas e os ajustes não serão eficazes.

# **Manual de Instrução do Teclado Inteligente**

#### **6.6.2 Ajustando o paramento de Excursão**

O teclado pode ajustar grupos de excursão do teste padrão da câmera do Speed dome. Antes que os ajustes e as excursões do teste padrão sejam feitas todos os ajuste da posição atual já devem ter acabado. Se a posição não for ajustada, a excursão do teste padrão optará pelo parâmetro de excursão do teste padrão anterior.

Nota: Só pode ser ajustado até 8 cruzamento de grupo

1. Pressione a tecla FUN uma vez, as exposições do teclado:

Indica o endereço do  $-$  Speed Dome  $(1-1024)$ 

2.Entre na unidade do Speed Dome desejada e pressione Enter.

Exemplo: Ajuste a excursão do teste padrão do Speed Dome na posição 02. Exposição no teclado:

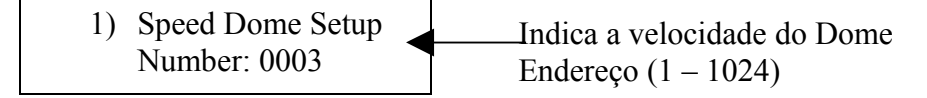

3. Pressione a tecla FUN uma vez, agora o teclado indica:

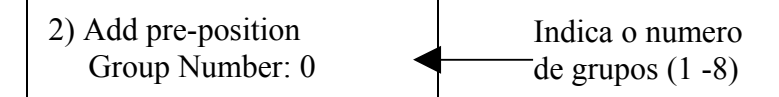

4. Entre com o numero do grupo usando as teclas numéricas, pressione Enter. O teclado indicará:

Add:

5. Entrada de excursão desejada do teste padrão do grupo. Você pode ajustar até 16 préposições em um grupo.

Exemplo: Execução dos parâmetros de 6 pré-posições.A seqüência das pré-posições N°. 1-2-3-4-5-6-

As exposições do teclado:

Add:  $1\rightarrow 2\rightarrow 3\rightarrow 4\rightarrow 5\rightarrow 6\rightarrow$ 

6. Pressione Enter para confirmar a excursão do teste padrão.

Nota: Quando terminado, Pressione o F2 para fechar e retirar-se. Para começar a varredura: dentro do menu principal entre no numero do grupo e pressione SCAN.

- O Dome pode ajustar 8 cruzamento de grupos com o máximo de 16 Pontos por cruzamento.
- $\triangleright$  Ajuste a posição atual em cada varredura de grupo.
- O tempo de interrupção em cada posição atual pode se programado em uma estadia diferente (1-60 segundos).
- A velocidade a cada posição atual pode ser diferente (1-64 classes)

# **Dois estilos das excursões do teste padrão podem ser usados:**

# **A. Varredura**

1-2-... -16-1-2-... -16-1 -... Faça uma varredura automática em círculo por pontos. Pressione a tecla EXIT e retire-a para optar pelo status dos teclados.

O número de entrada da varredura é ajustado na tecla SCAN (será executado como a rota acima).

# **B. Varredura cruzada**.

1-2... 15-16-15... 2-1-2... 15-16-15... Faça uma varredura automático.

Pressione a tecla EXIT para desativa o status do teclado. Entre com o Nº. do grupo e pressione Shift + Scan. (como a rota acima).

Se um ponto não for ajustado nem for apagado após o ajuste, não haverá nenhuma varredura nestes pontos.

Seleto:  $\longrightarrow$  Adicione a posição atual a uma varredura.

Pressione a tecla ENTER para a confirmação após ter adicionado uma posição atual. Pressione F2 para sair quando tiver terminado os ajustes.

Ajuste os parâmetros da posição atual antes de ajustar o teste padrão. Se não for ajustada na posição atual do Dome, haverá um defeito de operação na câmera Dome. Quando por, para funcionar voltara à excursão do teste padrão.

# **6.7 Salva o ajuste da posição**

A posição que for salva será a posição mais importante da câmera quando não há nenhuma operação por um período definido iniciara automaticamente, o usuário movi para uma posição que não seja a posição que foi salva em algum tempo a câmera retornara a posição salva, (1- 255S) tempo de espera em que a câmera esta retornado para a posição salva.

Use o teclado para salva a posição desejada e o tempo de espera.

# **Ativando a posição salva On/Off e ajustando o tempo de espera da posição salva.**

1. Para ajustar a posição salva em ON ou OFF (o teclado reconhece esta ação como um interruptor):

ON: Ativado OFF: Desativado

Pressione F1 ON Ativara a posição salva

Pressione F2 OFF Desativa a posição salva

Exemplo: Pressione F1 ON para começar acima a posição salva. A Dome girará para o ajuste dentro da posição XX segundos.

2. Na tela principal do menu , pressione a tecla FUN uma vez, indicando no LCD:

Indica o endereço da corrente do Speed Dome 1) Speed Dome Setup Number: 0000

3. Pressione Enter para confirmar

4. Pressione a tecla FUN três vezes, indica no LCD:

# **Manual de Instrução do Teclado Inteligente**

4)Watch Position Time: 000 Switch

5. Aplique o tempo de espera desejado usando os números das teclas: Exemplo: entre com o tempo: 05 pressione ENTER.

4)Watch Position Time: 005 Switch

### **6.8 Salvar o Ajuste do Parâmetro da Posição**

1. Quando o teclado estiver sob o status desativado (Menu principal), pressione a Tecla FUN uma vez. O teclado indicara:

1)Speed Dome Setup Number: 0000

2. Pressione Enter para confirmar.

3. Pressione a tecla FUN duas vezes, o teclado indicara:

3. press enter key to Setup watch position

4. Mova o Joystick para a posição que você deseja que se ajuste como a posição salva.

5. Pressione Enter para ajustar a posição salva.

A posição é ajustada como a posição salva.

Após ter entrado no tempo de espera: XX, pressione a tecla Enter. Pressione F1 (ON) para começar a posição salva. O Dome girará na posição do Ajuste dentro XX segundos.

# **6.9 A justando o Menu para o teclado Inteligente.**

Pressione a tecla FUN quatro vezes, o teclado indicara:

5) Dome menu

 Data:0000:→ pressione CLR para apaga os dados, entre com o endereços do Dome (1 – 1024), pressione a tecla Enter.

Agora visualizara o menu no monitor.

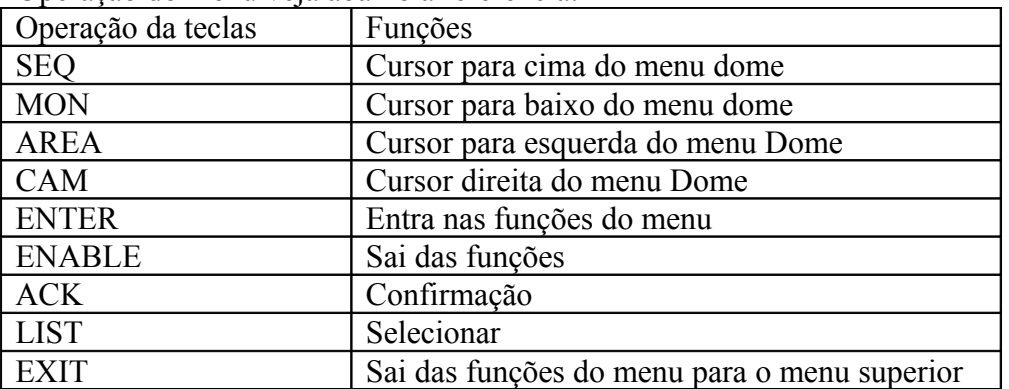

Operação do menu veja abaixo a referencia:

Para ajuste do menu da câmera do Dome deve consultar o manual da câmera dome.

### **VII. Ajuste da Função Auxiliar**

A função auxiliar é usada com outros produtos de PWT. Não é usado com a câmera da dome.

#### **7.3 ajusta o interruptor auxiliar 1**

Pressione FUN até que do LCD indique como abaixo: 5) auxiliary#1 Number:0001 OFF→Ajuste para abre o "interruptor auxiliar 1" pressionando a tecla "F1/ON", Ajuste para fecha o " interruptor auxiliar 1" pressionando a tecla "F2/OFF".

# **7.4 Ajuste do Interruptor Auxiliar 2**

Pressione FUN até que o LCD indique:

6) auxiliar #2

Número: 0001 OFF→ Ajuste "interruptor auxiliar 2" aberto pressionando tecla "F1/ON", Ajuste " interruptor auxiliar 2" fechado pressionando tecla "F2/OFF.

# **7.5 Proporção do joystick**

Esta função do teclado foi ajustada pelo fabricante. A velocidade do joystick é uma relação direta com o funcionamento da velocidade do Dome. Se não houver esta relação direta reset o parâmetro do joystick do teclado.

# **Pressione tecla FUN até que o LCD indique:**

8) Ajuste o joystick

Tilt:000 Pan:000→ indica a velocidade do joystick (para cima , Para baixo, Esquerda, Direita)

8.1 Ajusta o valor joystick no meio (tempo determinado)

Quando chegar a uma parte média, ajuste o status médio do joystick e pressione a tecla "AUTO".

8.2 Ajuste do valor do limite superior do joystick.

Mova o joystick para o alto (acima), ajuste seu valor de limite superior pressionando a tecla "ACK".

8.3 Ajuste do valor do limite inferior do joystick.

Mova o joystick para baixo, ajuste o valor do limite inferior pressionando a tecla "LIST".

8.4 Ajuste do valor do limite esquerdo do joystick.

Mova o joystick para o lado esquerdo, ajuste o valor do limite esquerdo pressionando a tecla "PAN\_A".

8.5 Ajuste do valor do limite direito do joystick.

Mova o joystick para o lado direito, ajuste o valor do limite direito pressionando a tecla "PAN\_B".

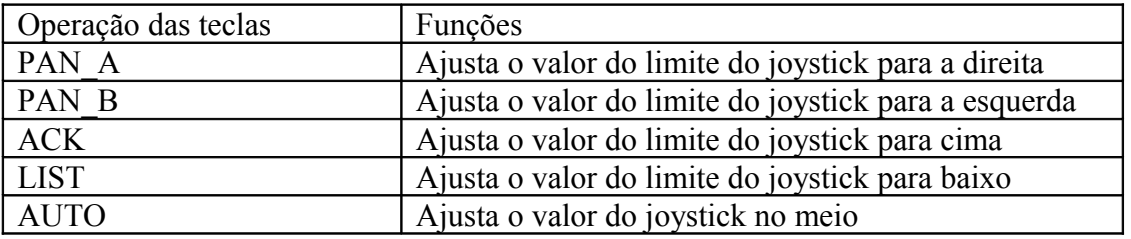

#### **VIII. Teclado Travado**

Pressione a tecla LOCK, até indica no LCD:

Please enter your Password:

Senha de entrada: 6688 (esta senha é ajustada pelo fabricante e não podida ser modificada). Uma vez que entrado, o status do teclado será travado. O teclado mostrara: Key is locked Password:

Quando o teclado é travado os usuários não podem operar o teclado.

Para destravar o teclado entre com a senha: 6688 e pressione a tecla ENTER para confirmar.

O teclado retorna a ultima tela aberta.

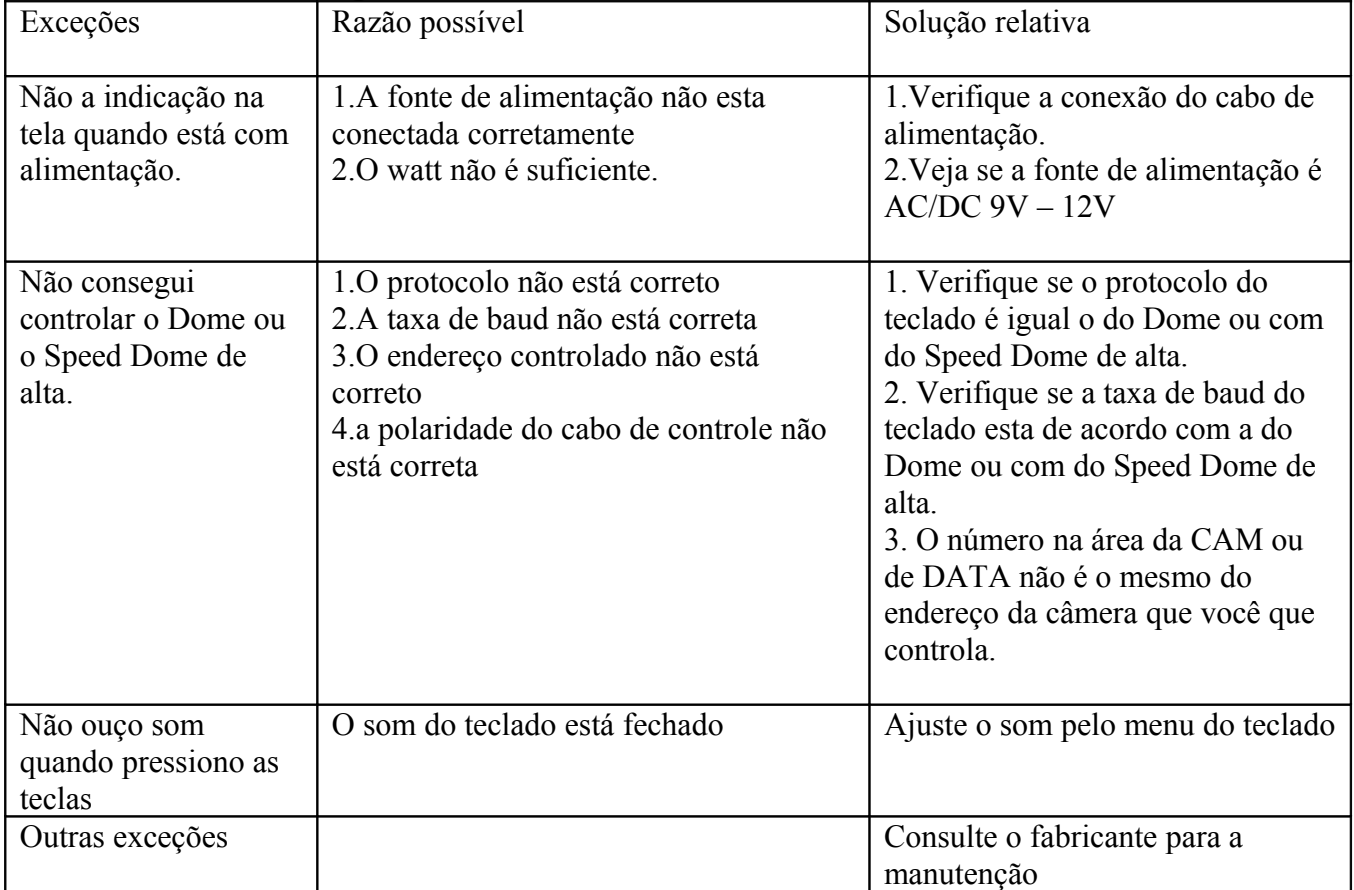

# **IX. Exceções de segurança**

Usando este teclado poderá controlar outras câmeras dome, mantenha o ajuste do teclado (taxa de baud, protocolo, endereço) consistente com a câmera do Dome. Algumas câmeras Dome tem o endereço +1 diferente do teclado.

### **Manual de Instrução do Teclado Inteligente**

#### **X**. **Funções das teclas pressionadas**

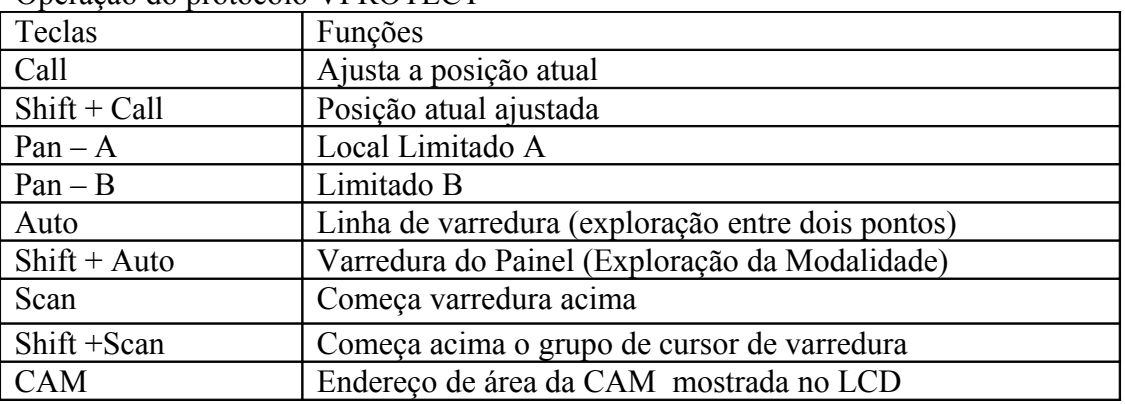

Operação do protocolo VPROTECT

Protocolo de operação PELCO\_D

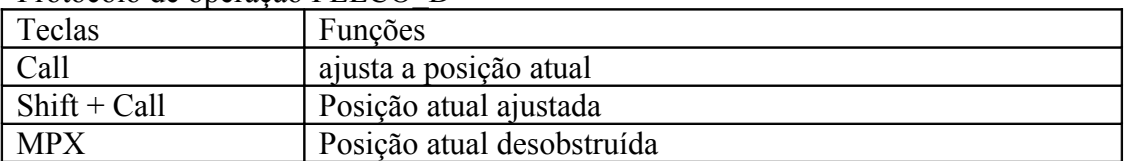

#### **XI Lista de peças de reposição do Teclado**

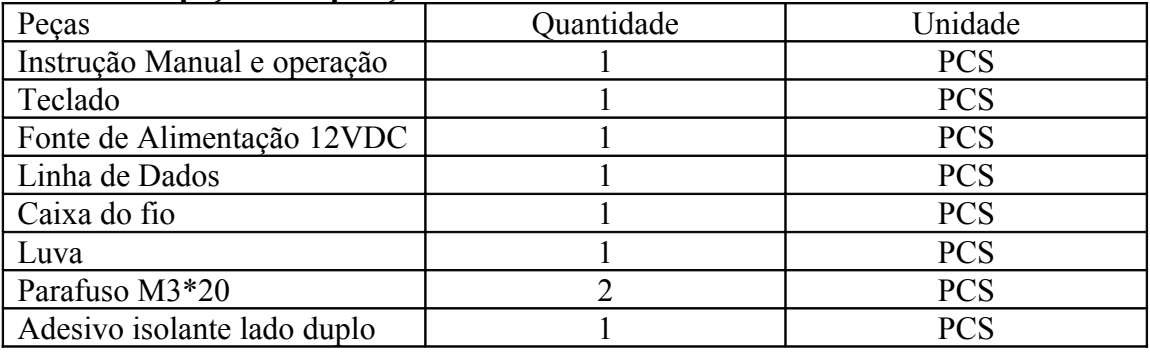

#### **SAC 11 3141 1829 www.vtvdigital.com.br CNPJ 02.001.282/0001-77**